## Настройки писем

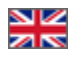

- [Количество писем](#page-0-0)
- [Ограничение на отправку писем в день](#page-1-0)

Раздел для настройки количества писем для единовременной и ежедневной отправки.

Расположение в админке: Продвижение > Рассылки > Настройки

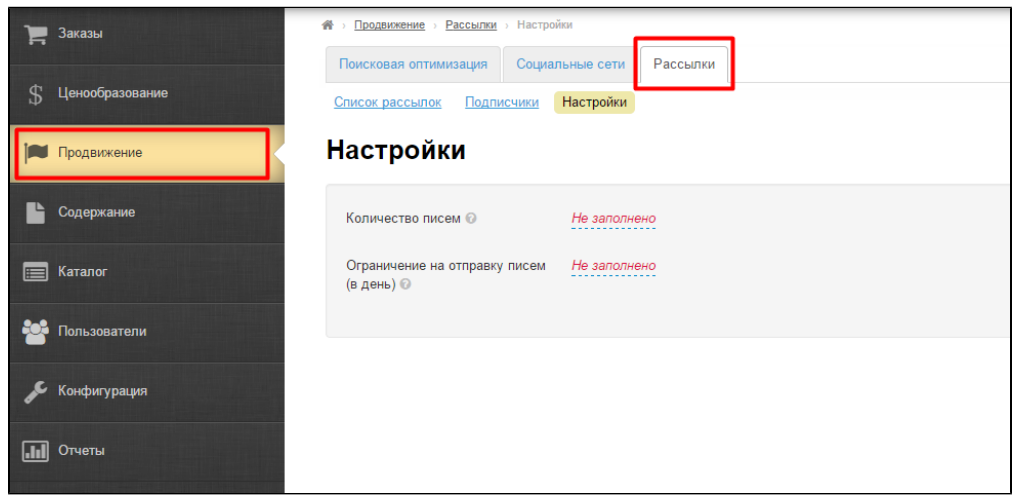

## <span id="page-0-0"></span>Количество писем

Указываем количество писем для одновременной отправки

## Важно!

Почтовый сервер, через который отправляются письма, имеет свои ограничения на рассылку большого количества писем одновременно. Чтобы не было перебоев с доставкой и других проблем, письма делятся на небольшие группы, которые отправляются с небольшим интервалом.

Кликаем мышкой по надписи с пунктиром:

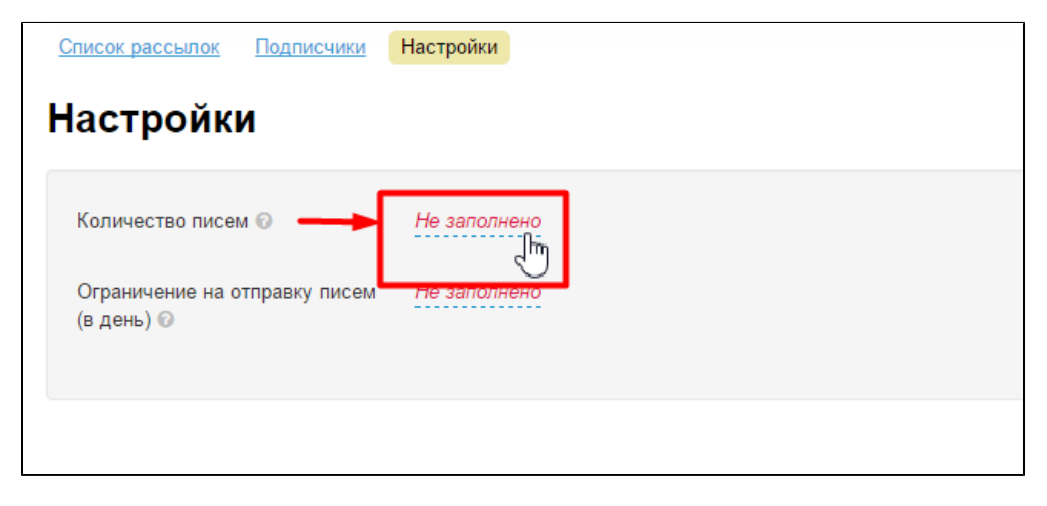

В открывшейся форме указываем количество (рекомендуем от 1 до 10):

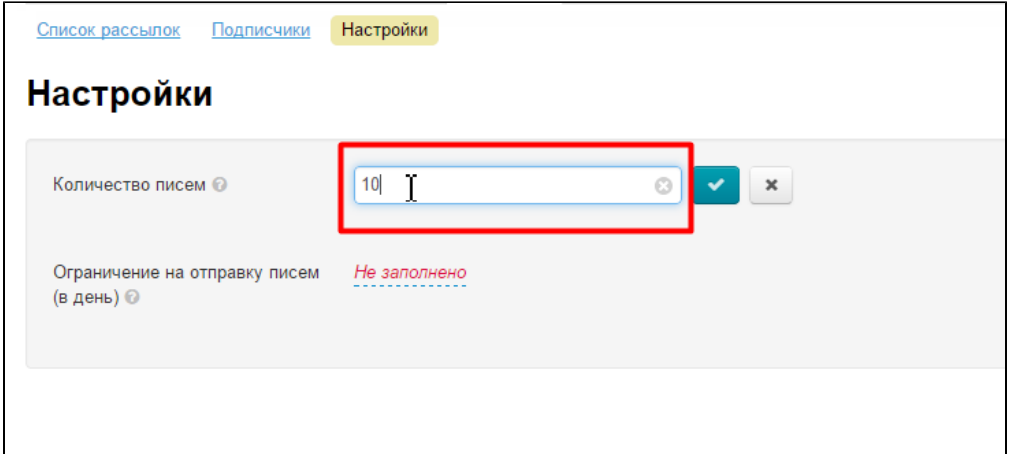

Сохраняем настройку, нажав кнопку с галочкой:

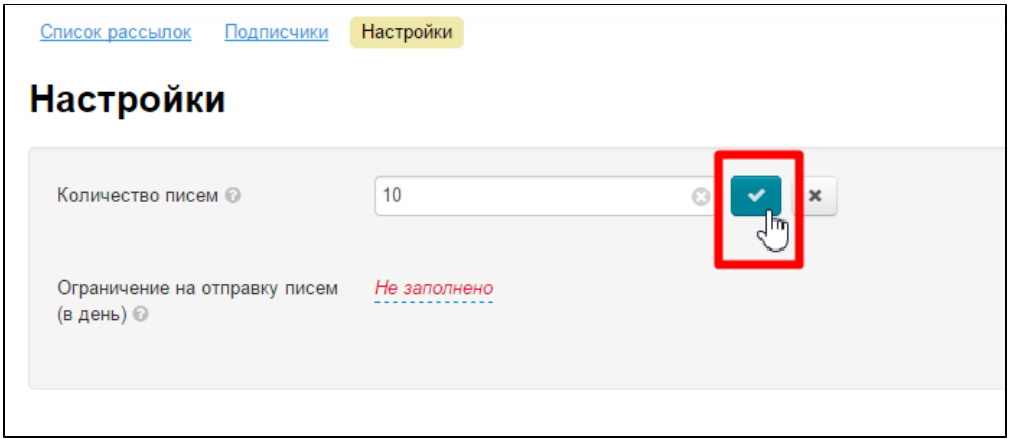

## <span id="page-1-0"></span>Ограничение на отправку писем в день

Чтобы не перегружать сервер, можно также ограничить количество писем в день. Для этого, кликаем по надписи с пунктиром:

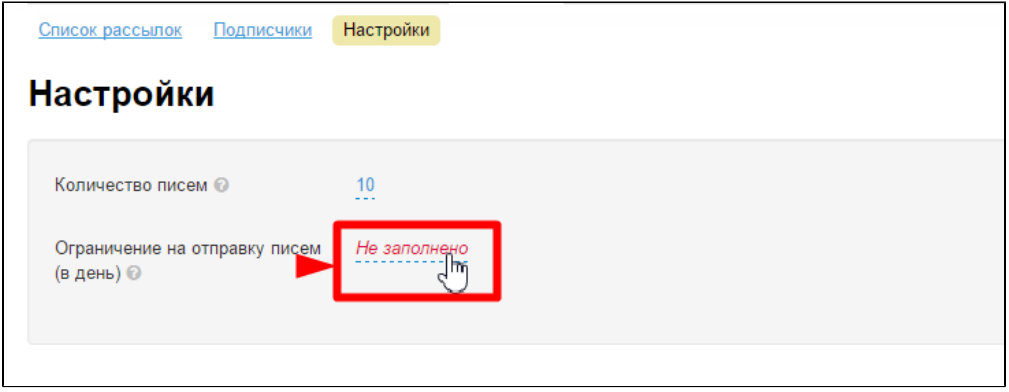

В открывшейся форме указываем количество (рекомендуем от 100 до 10000):

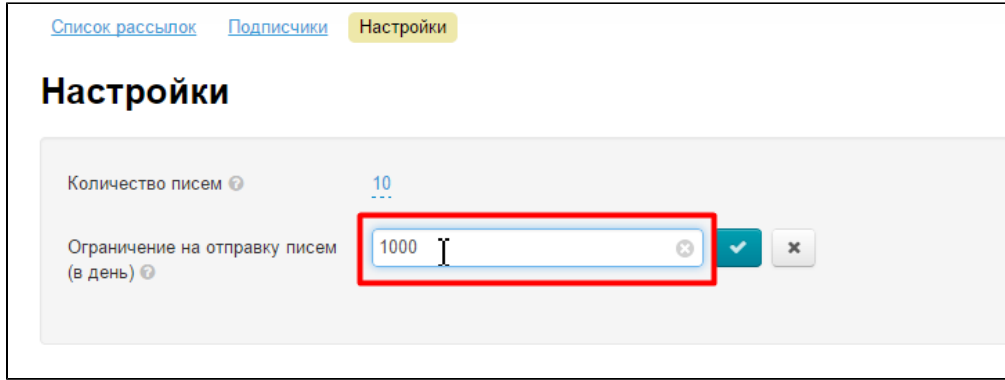

Сохраняем настройку, нажав кнопку с галочкой:

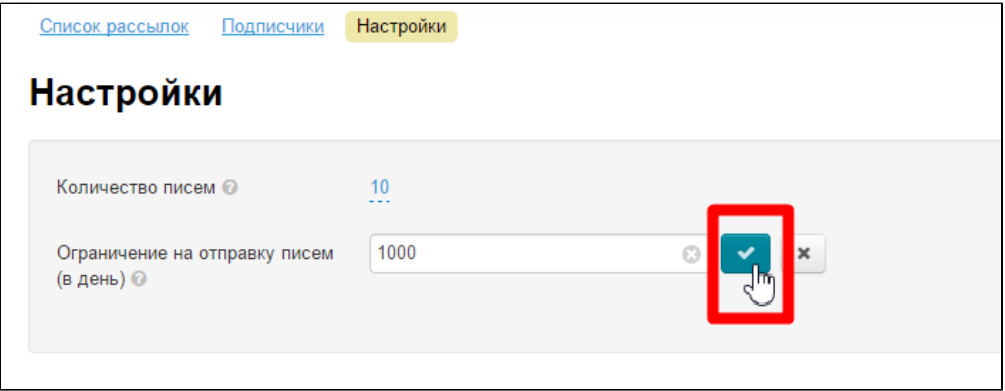